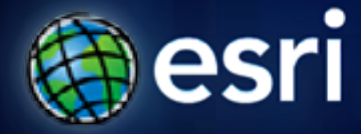

**Esri International User Conference** | **San Diego, CA Technical Workshops** | **July 12, 2011**

# **Labeling and Annotation Basics**

Natalie Vines Samantha Keehan

### **Overview**

- **Define labels & annotation**
- **Work with labels**
- **Convert labels to annotation**
- **Work with annotation**
- **Questions**

### **Map has variety of textual information**

- **Descriptive**
	- **Names, title, legend**
- **Positional**
	- **Grids, graticules**
- **Analytical**
	- **Charts, tables**
- **Metadata**
	- **Disclaimer, data source**
- **May or may not be feature-based**
- **Plan for text placement and storage**

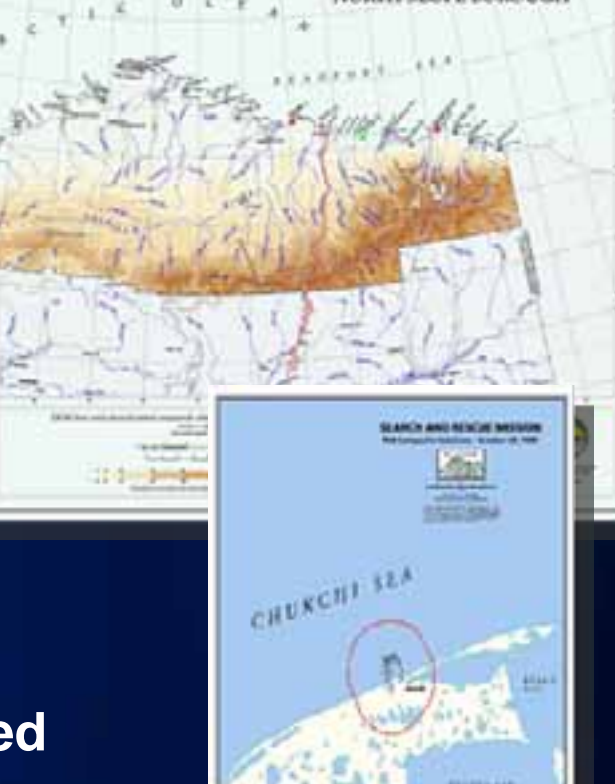

### **Feature-based vs. not feature-based text**

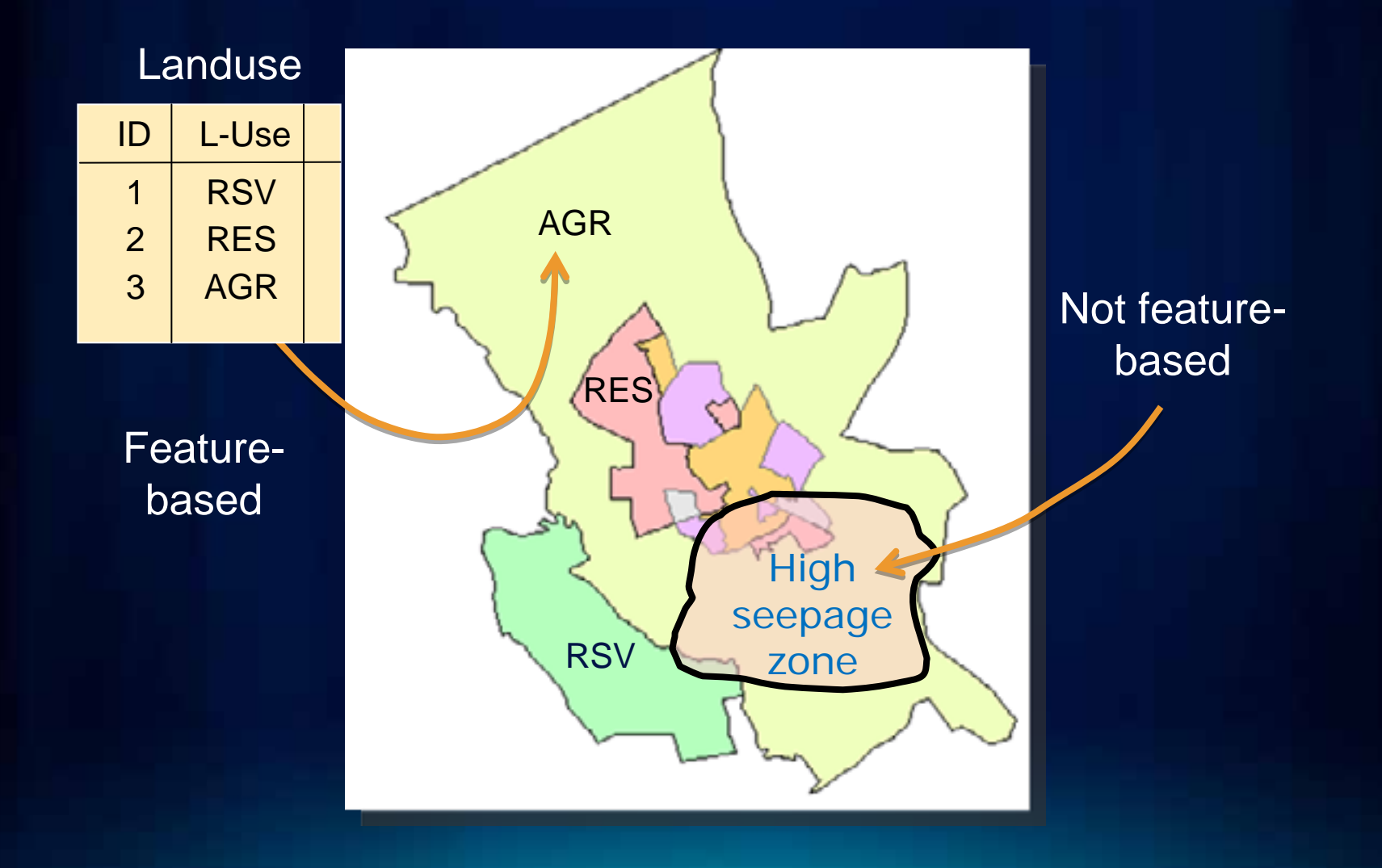

### **Feature-based text can be based on:**

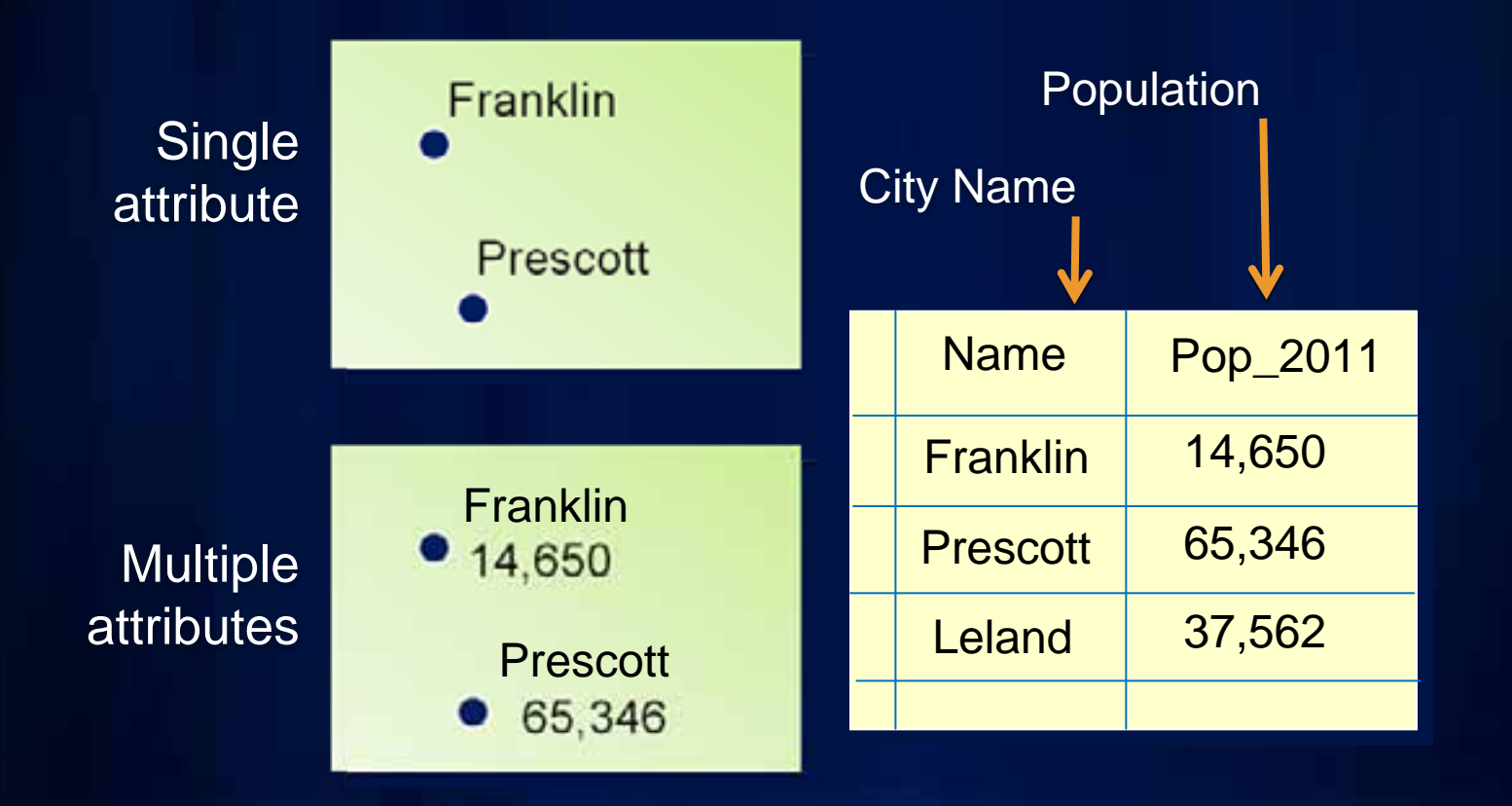

### **Labels or annotation?**

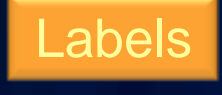

Dynamic

Managed as a group

Linked to a feature

Layer property

Stored in map document or layer file

Annotation

Static

Managed individually

Stored in map document or in GDB

Can be a graphic or a feature

May or may not be linked to a feature

### **Overview**

- **Define labels & annotation**
- **Work with labels**
- **Convert labels to annotation**
- **Work with annotation**

## **Label management Label management**

- Layer Properties dialog
	- Manage labels one layer at a time

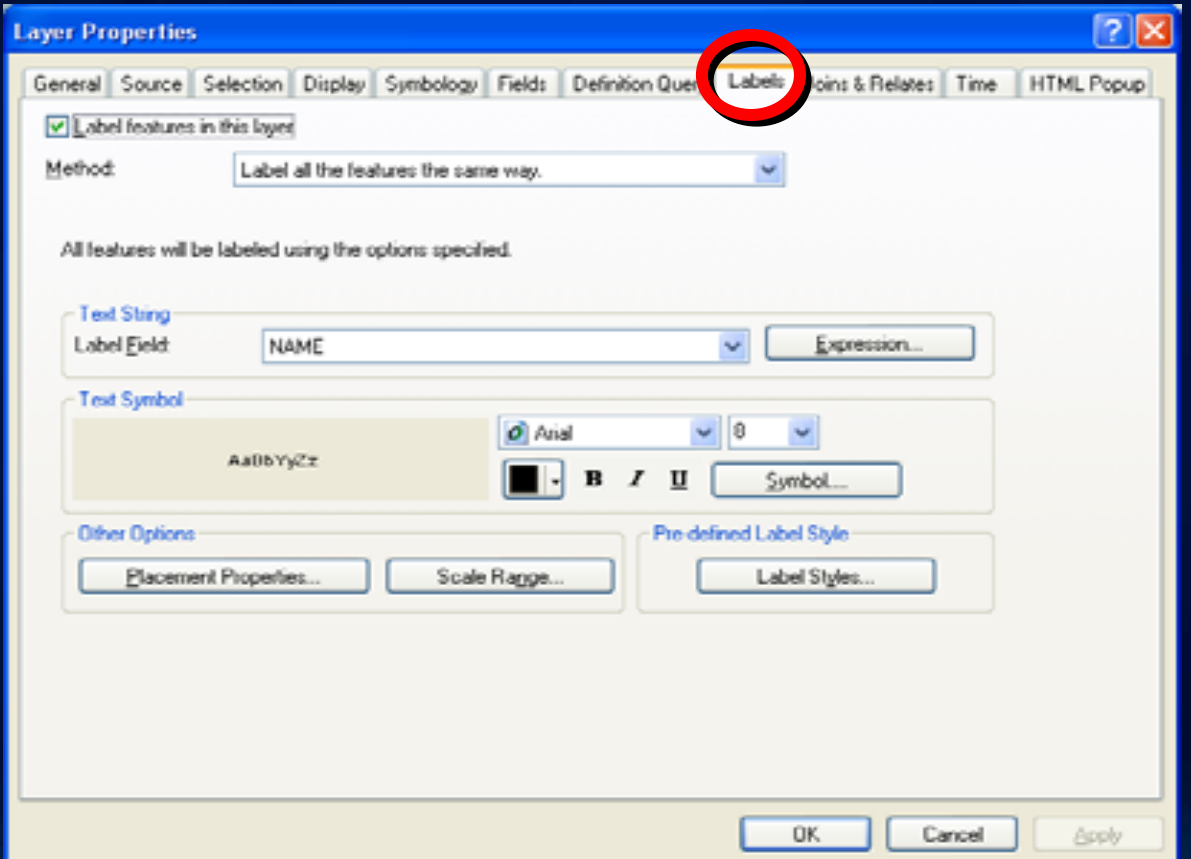

## **Label management**

- Labeling toolbar
- Label Manager

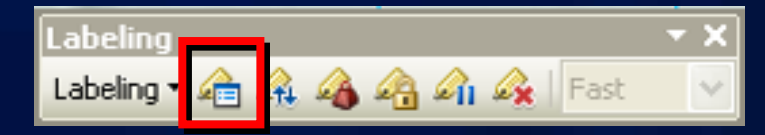

– Manage all labels within the data frame

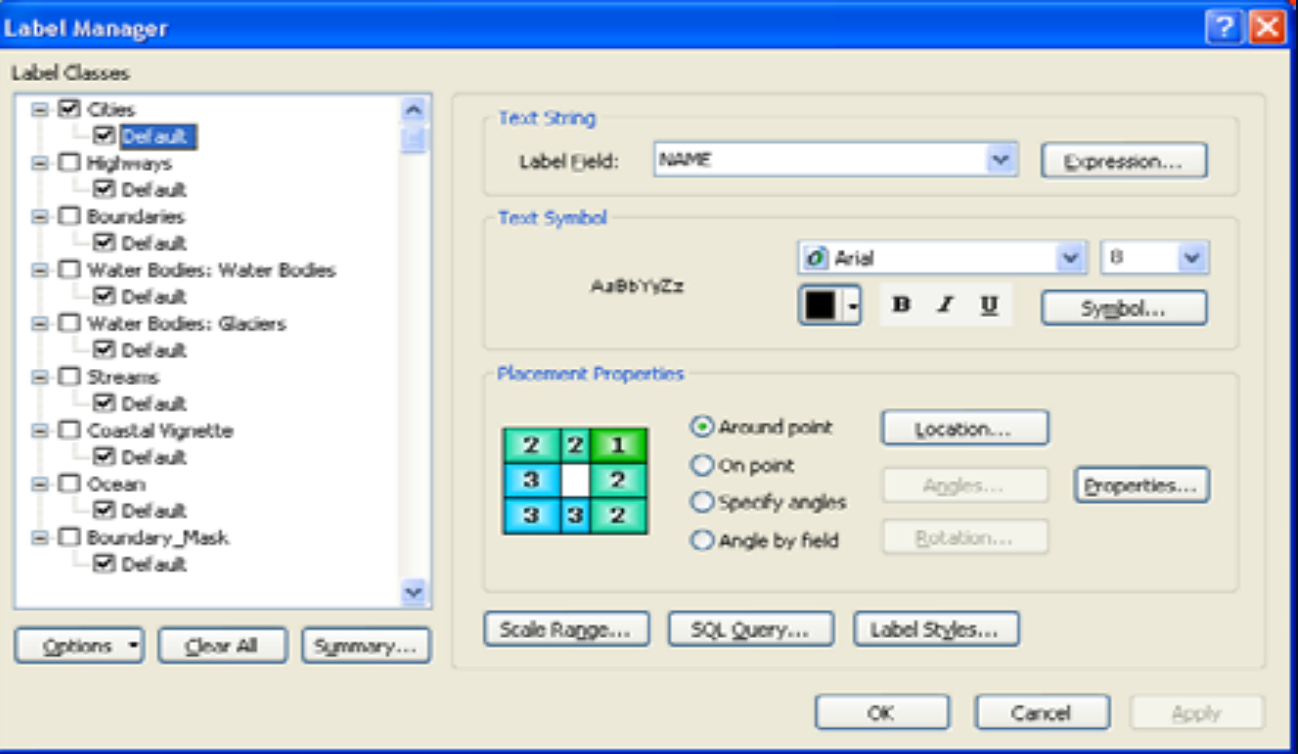

### **Label Placement**

- **Placement properties change depending on type of** 
	- **feature**

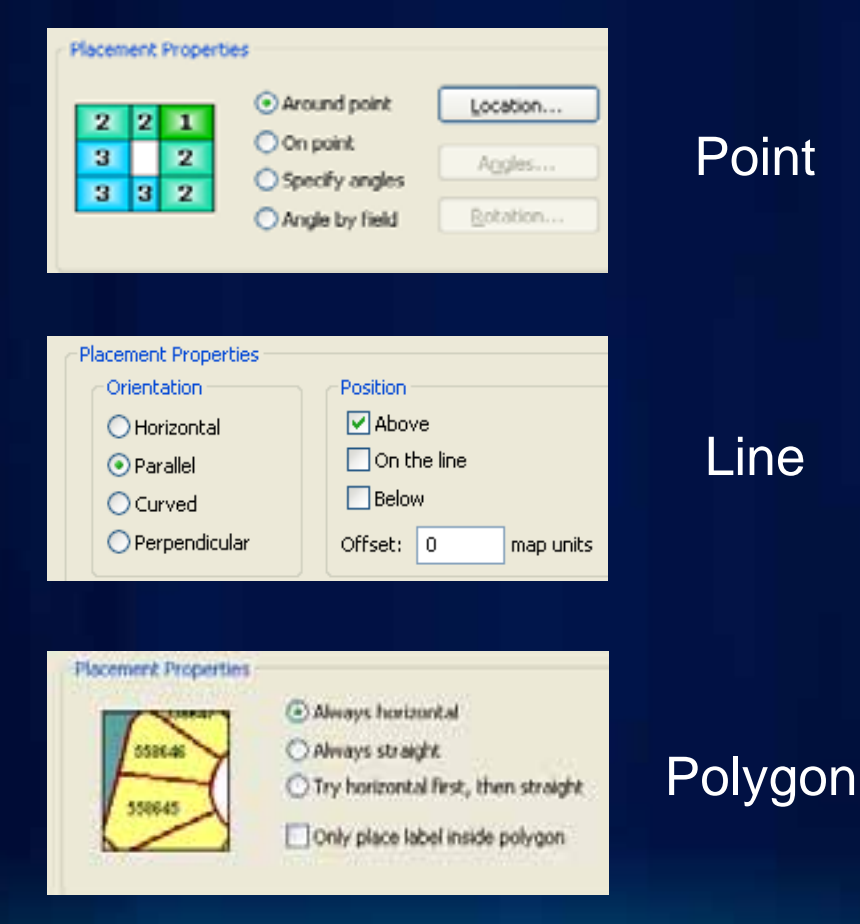

### **Label field**

- Label using any attribute field
- Label from joined tables

Name

Square KM

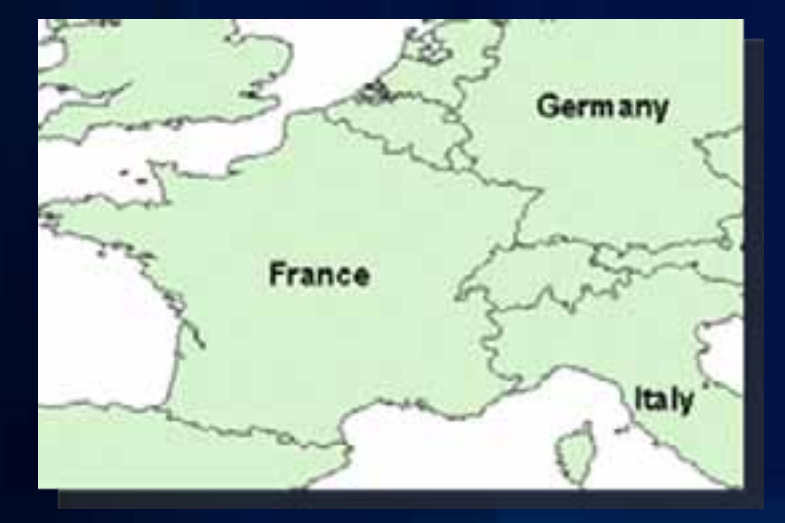

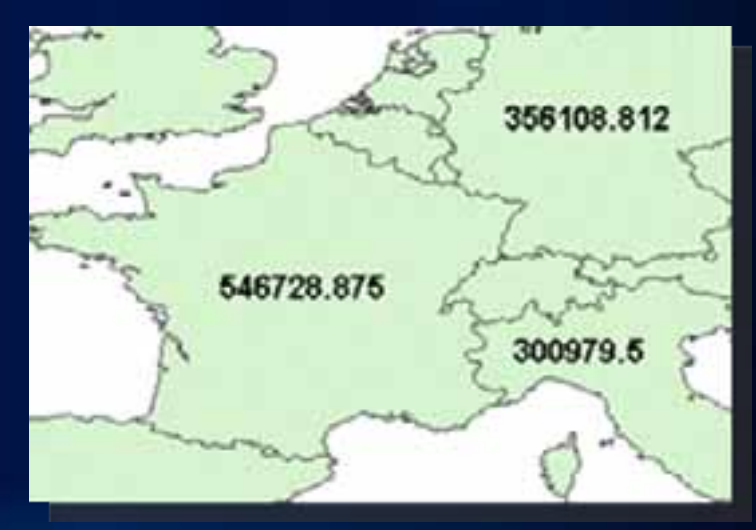

### **Symbols & styles**

- **Font, size, color**
- **Bold, underline, italic**
- **X/Y offset from feature**
- **Vertical & horizontal alignment**
- **Uppercase, lowercase**
- **Shadow, halo, background fill**

### Predefined symbols Predefined symbols Custom symbols Custom symbols

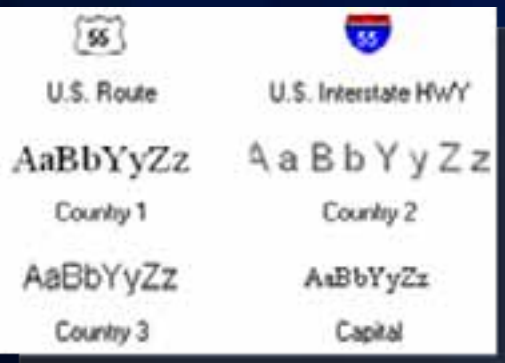

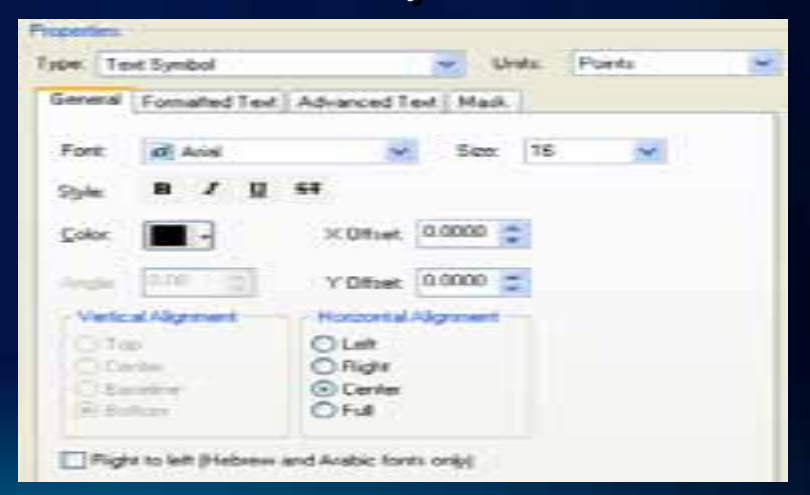

### **Point placement**

 $\bullet$  Predefined scheme

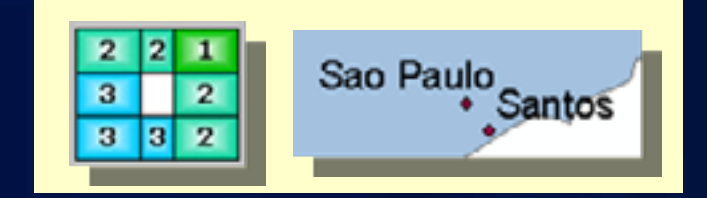

• Directly on point

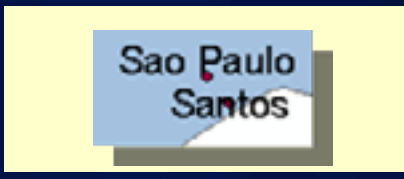

- Hierarchy of angles
- $\bullet$  Based on attribute field

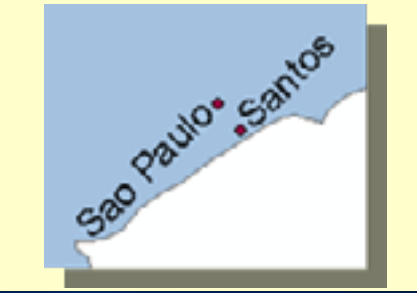

### **Line placement**

- Orientation
	- Horizontal
	- Parallel
	- Curved
	- Perpendicular
- Position
	- Above line
	- On the line
	- Below line
	- Define offset units

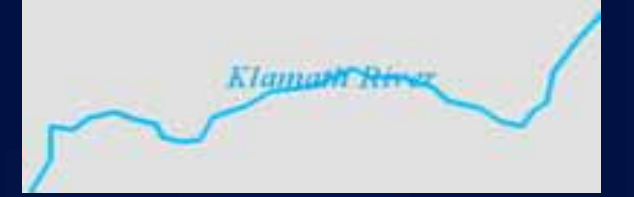

### **Horizontal** on line

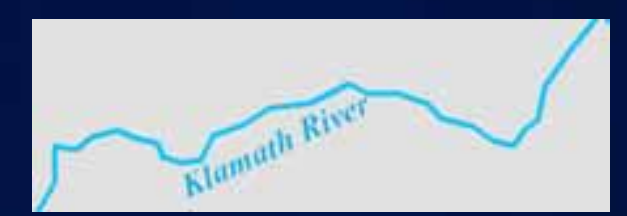

### Parallel below line

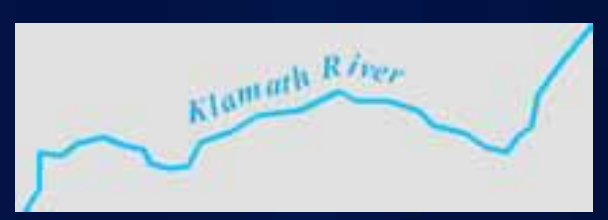

Curved above line, offset

## **Polygon placement**

- Horizontal
- Straight

• Try horizontal first, then straight

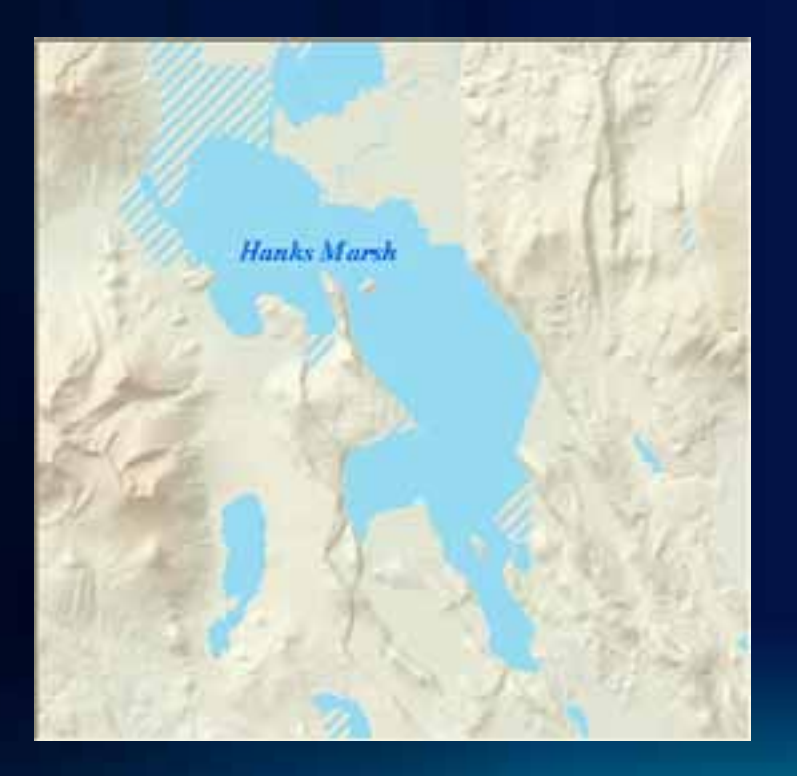

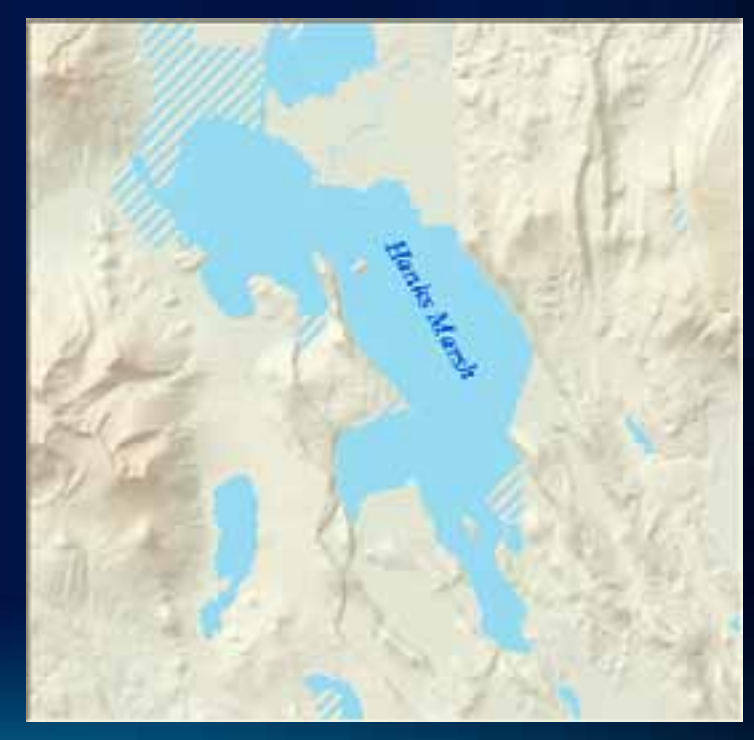

### **Scale range**

• Scale at which labels will display

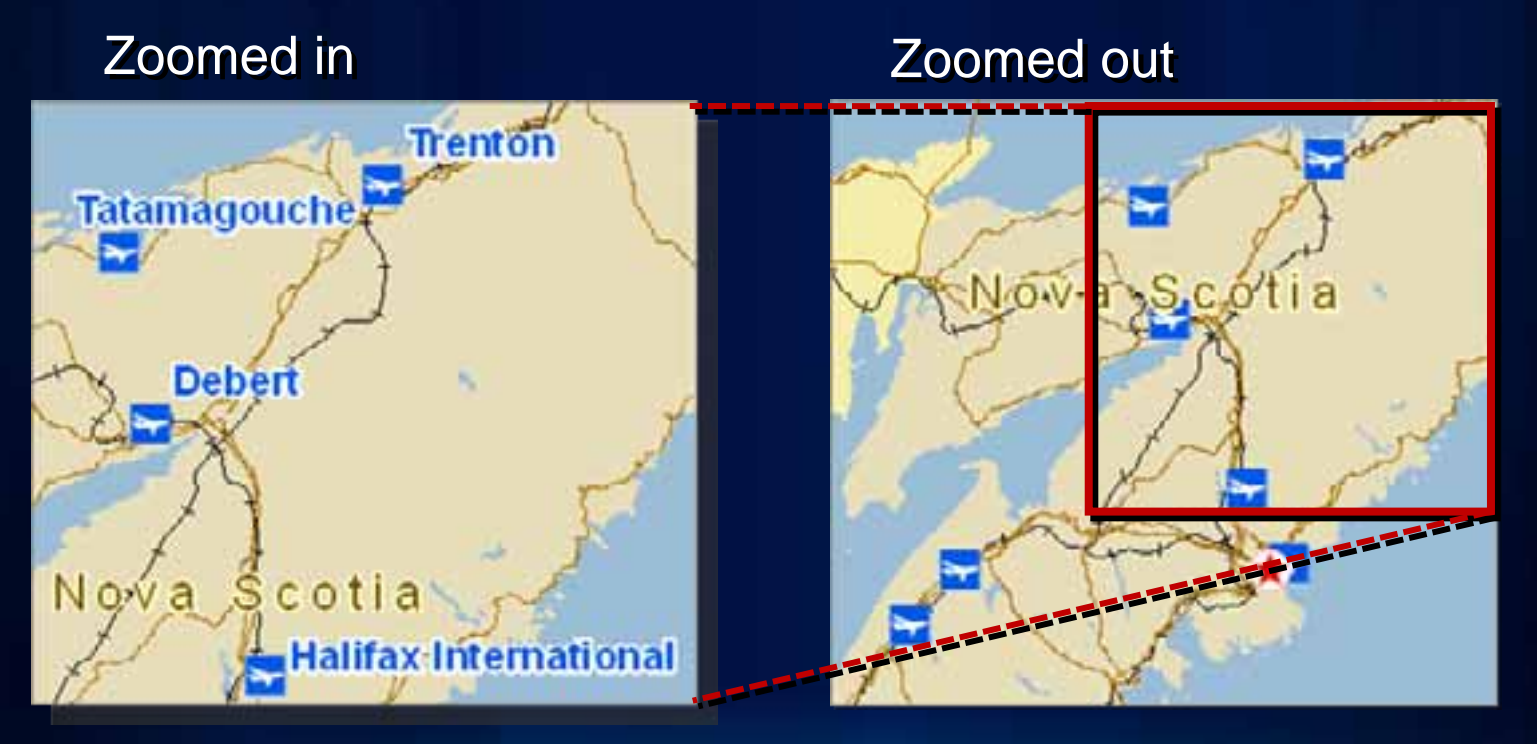

### Scale < 1:2,000,000

Scale > 1:2,000,000

### **Label classes**

- Label features in same layer differently
	- $-$  Define with SQL Query
	- Use existing feature symbol categories

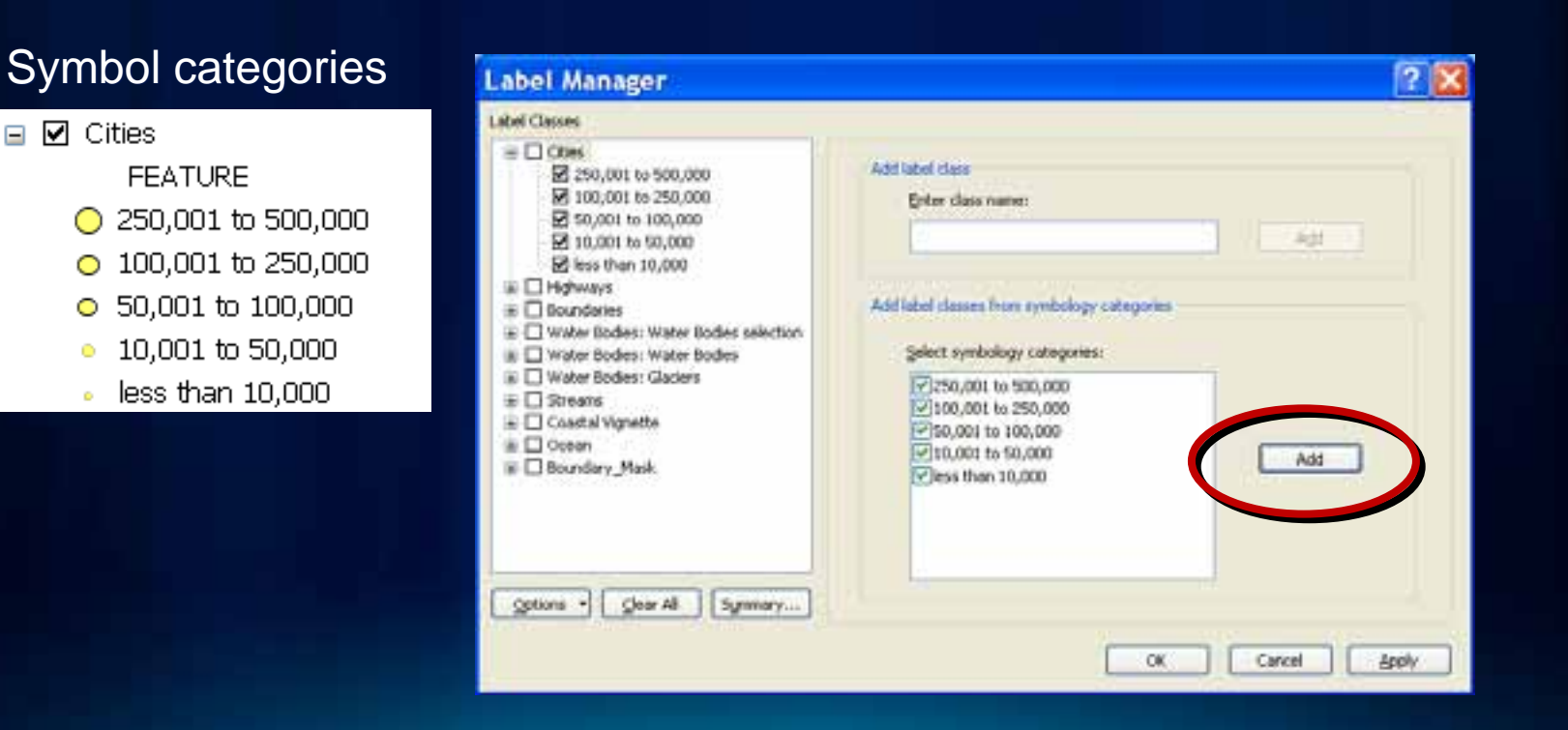

## **Label classes**

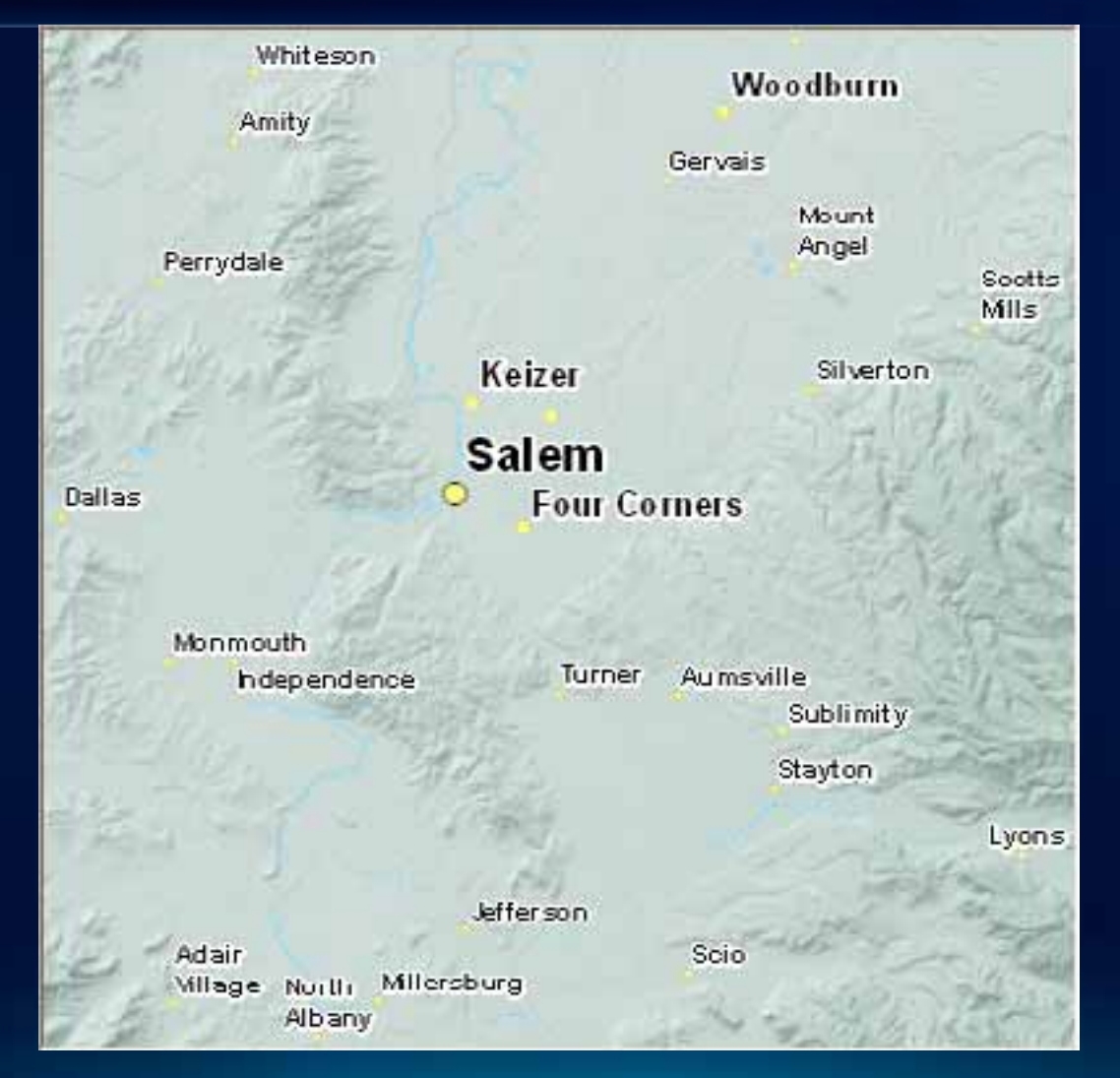

### **Label Summary**

### • **Highlights potential problems in labeling properties**

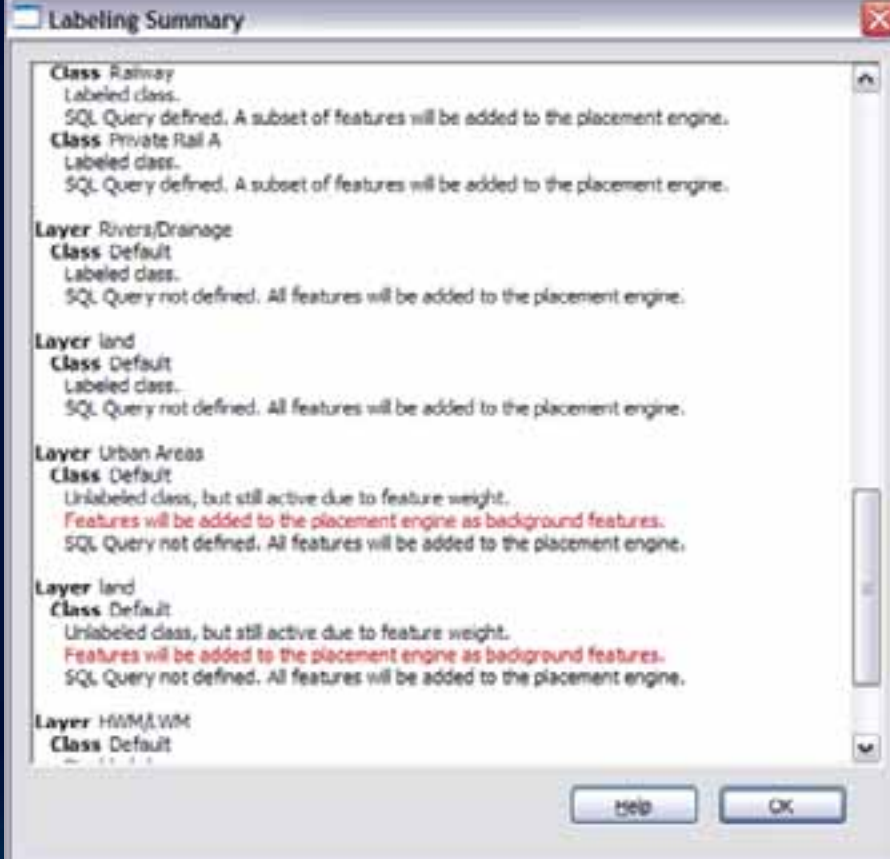

### **Label Priority & Weight Ranking**

### • Objects with higher rank or weight will not be obscured

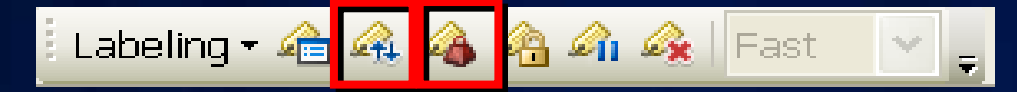

### **ELabel Priority Ranking**

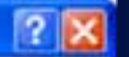

干

Ť

 $\overline{\mathbf{t}}$ 

 $\pm$ 

### Libel Priority

Rank label classes in priority order: Labels at the top of the list have the highest priority.

### Does - 250,001 to 500,000

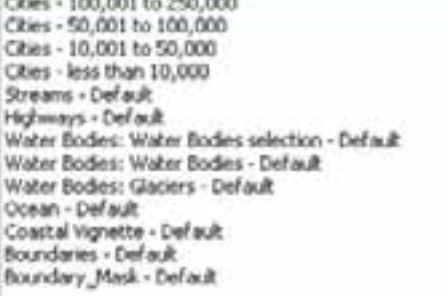

### **Label Weight Ranking**

Weights let you control which labels will be placed when there are potential conflicts fove between features and labels.

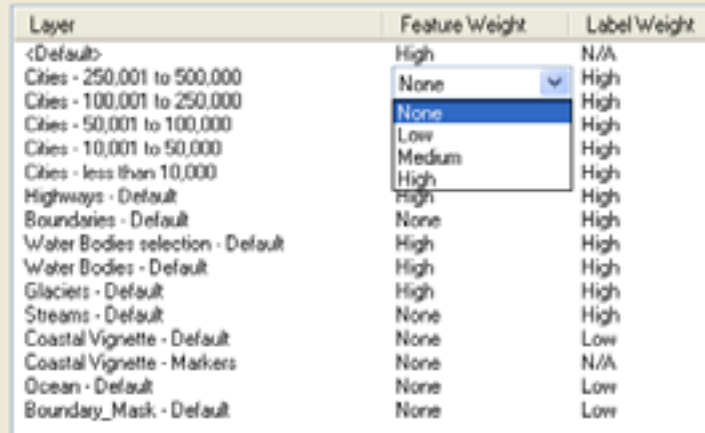

### **Label with VBScript or Jscript expressions**

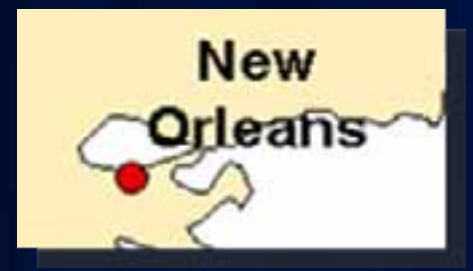

• Stack labelsReplace([NAME], " ", vbNewLine)

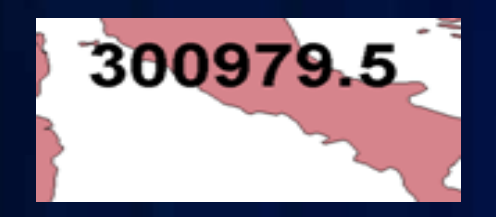

• Round numbers Round([AREA], 1)

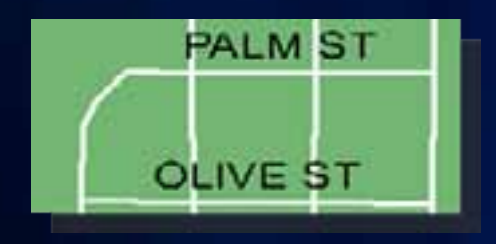

• Change case UCase([STREET])

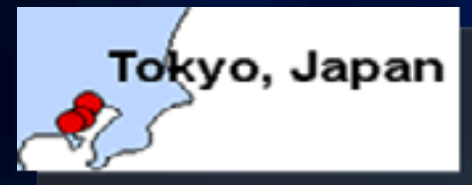

• Label multiple field values [CITY] & ", " & [CNTRY]

### **Maplex Label Engine**

• Advanced high-quality cartographic text placement engine •Requires Maplex extension

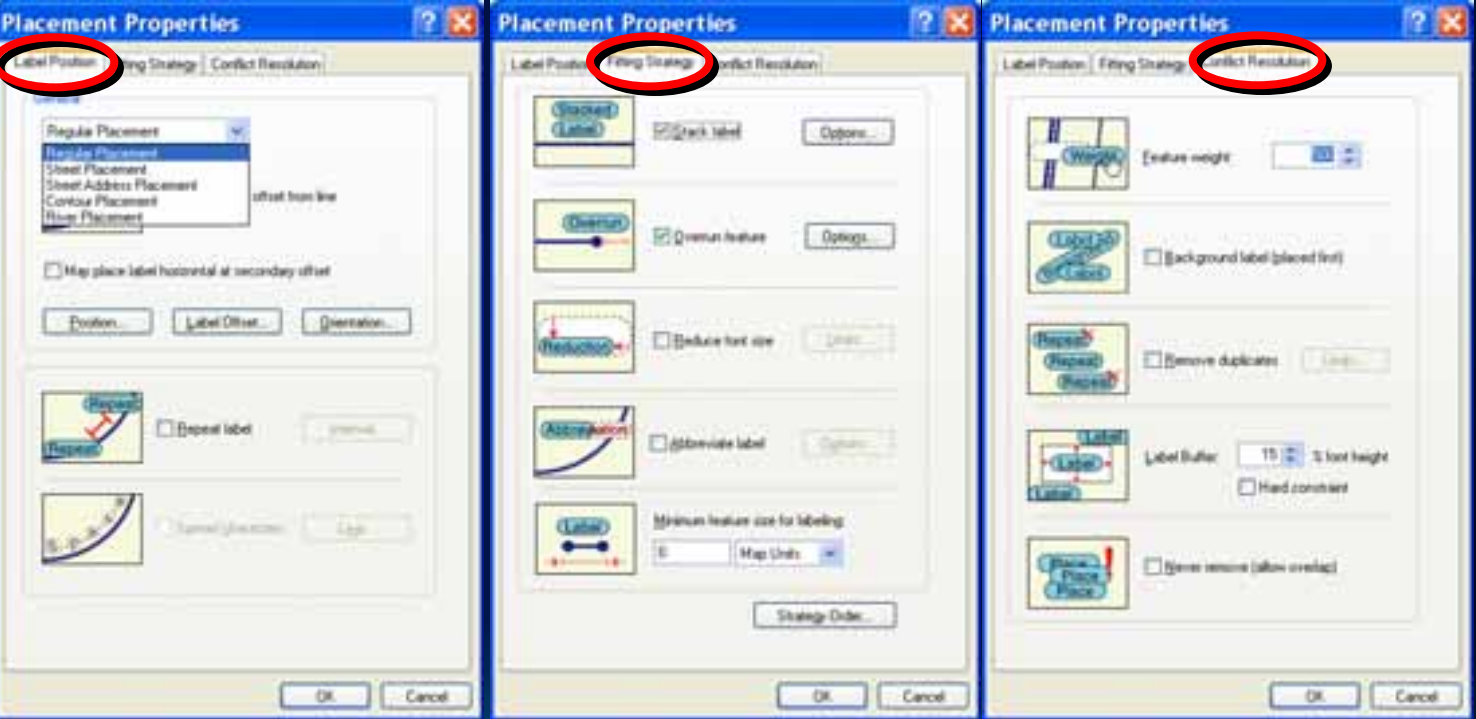

# **Labeling Demonstration**

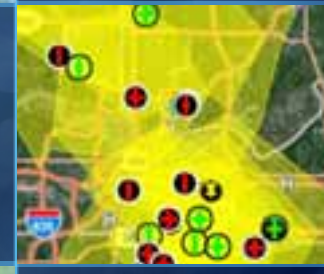

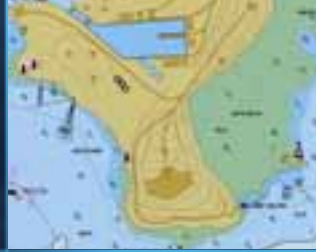

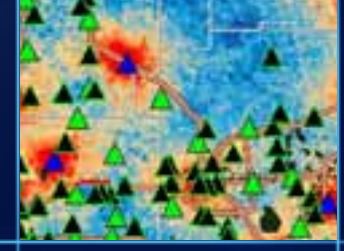

### **Overview**

- **Define labels & annotation**
- **Work with labels**
- **Convert labels to annotation**
- **Work with annotation**

### **Set up labels, convert to annotation**

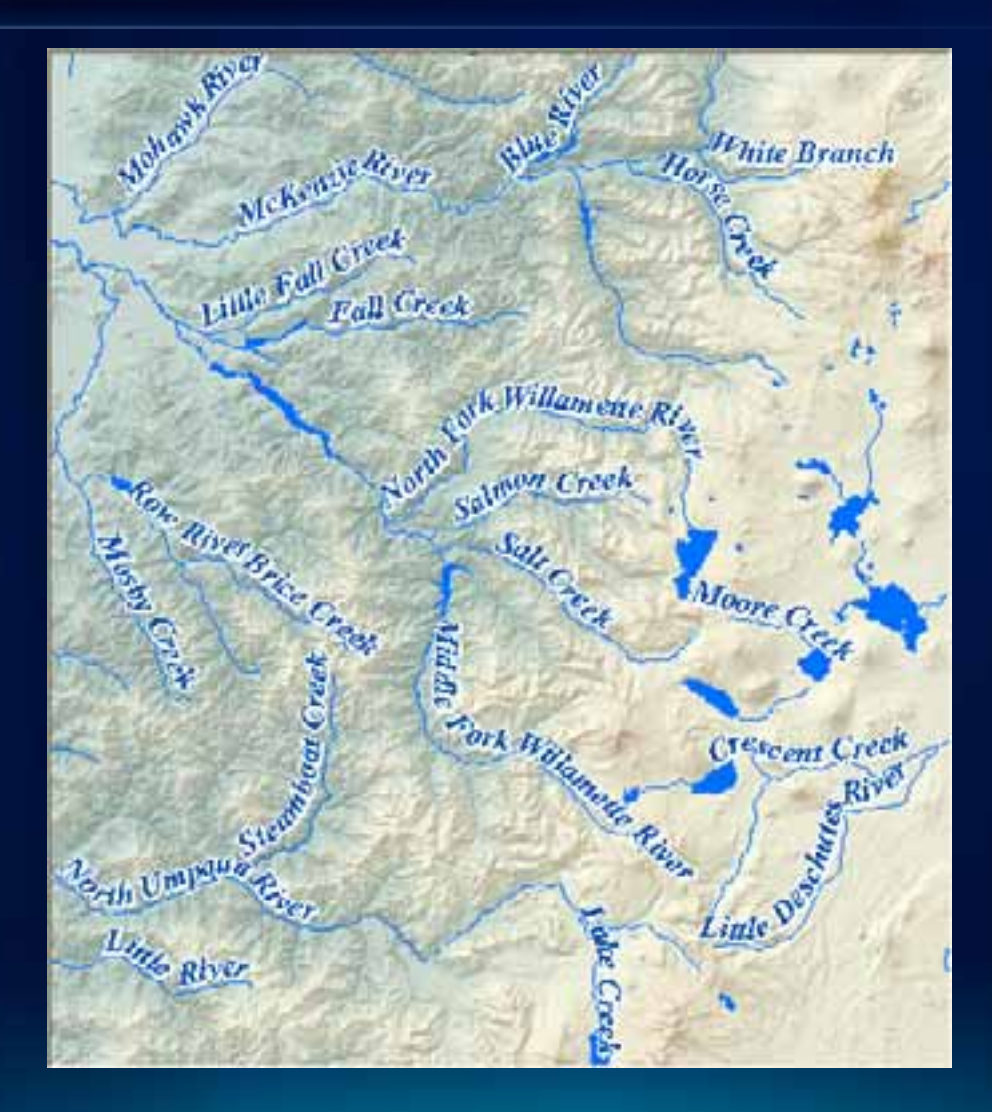

### **Annotation storage - In the map**

- Use in a single map document
- Stored as graphics, create and edit with Draw toolbar
- Organized into Annotation Groups

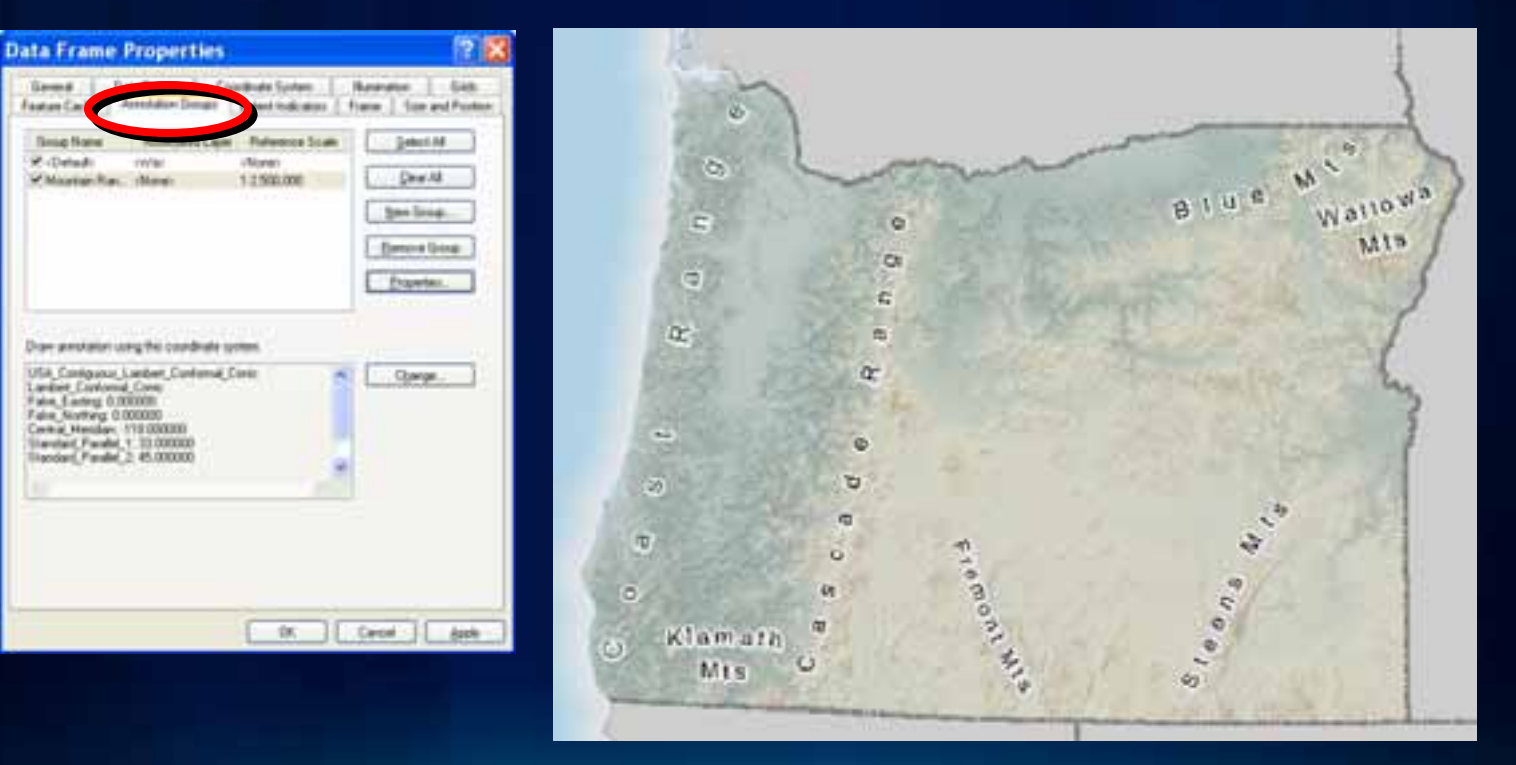

### **Annotation storage - In a geodatabase**

- Use in multiple map documents
- Store additional feature attributes
- Display in ArcMap TOC
- Layer properties you can set
	- Transparency
	- Draw order
- Standard or feature-linked

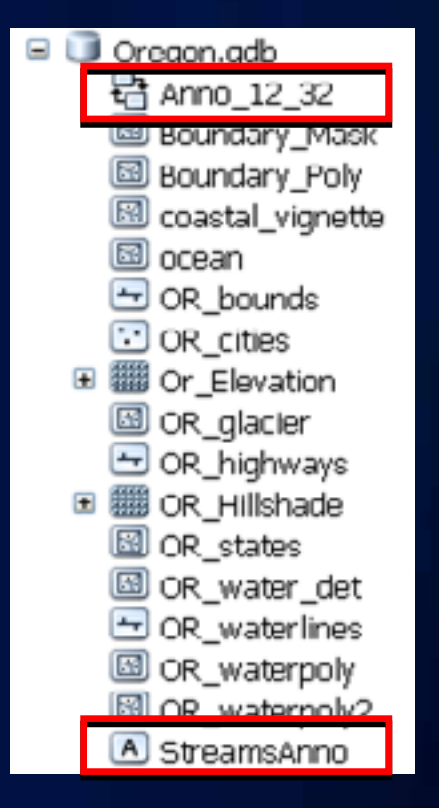

Appears in ArcCatalog Catalog Tree with Layer name

### **Annotation classes**

- In GDB, Label class converts to Annotation class
	- No need for multiple annotation FCs
	- Define separate, independent properties

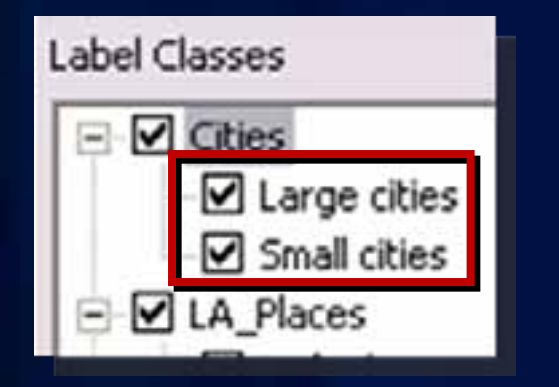

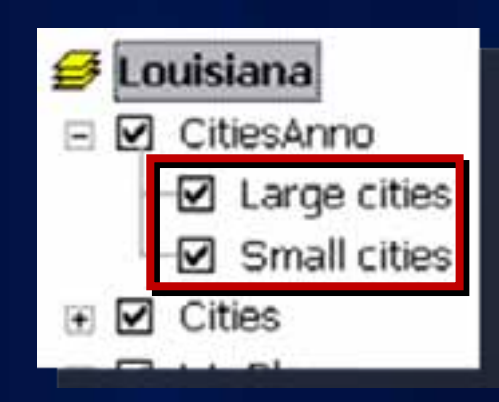

### **Unplaced annotation**

### • GDB annotation FC

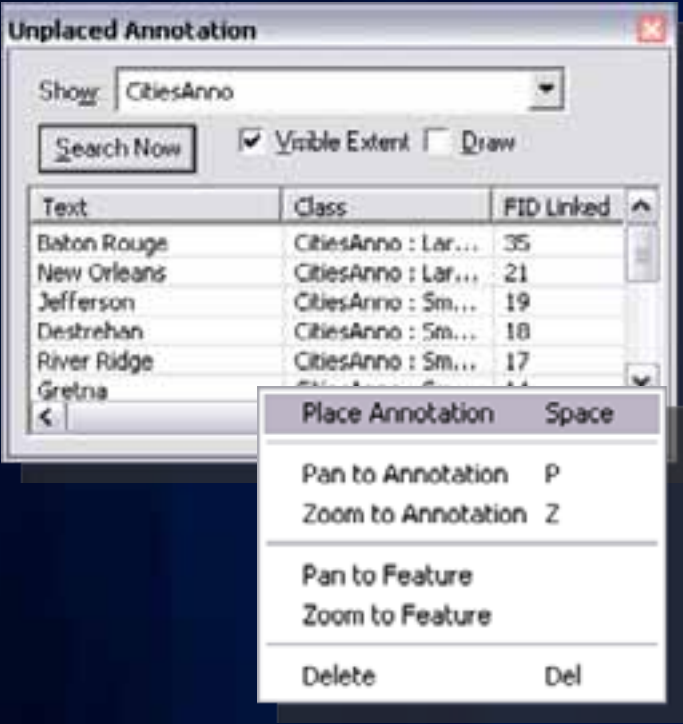

### Stored in anno FC

### • Map annotation group

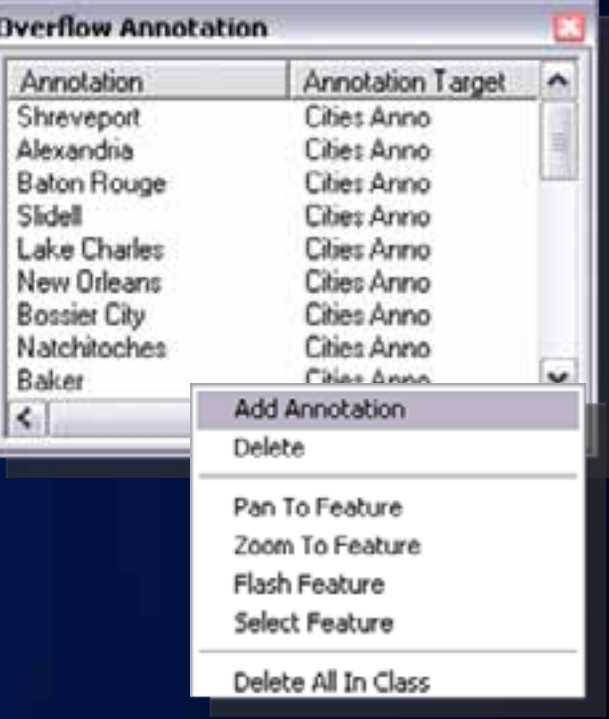

### Stored in map

### **Overview**

- **Define labels & annotation**
- **Work with labels**
- **Convert labels to annotation**
- **Work with annotation**

### **Edit annotation**

### • Better control over individual text elements

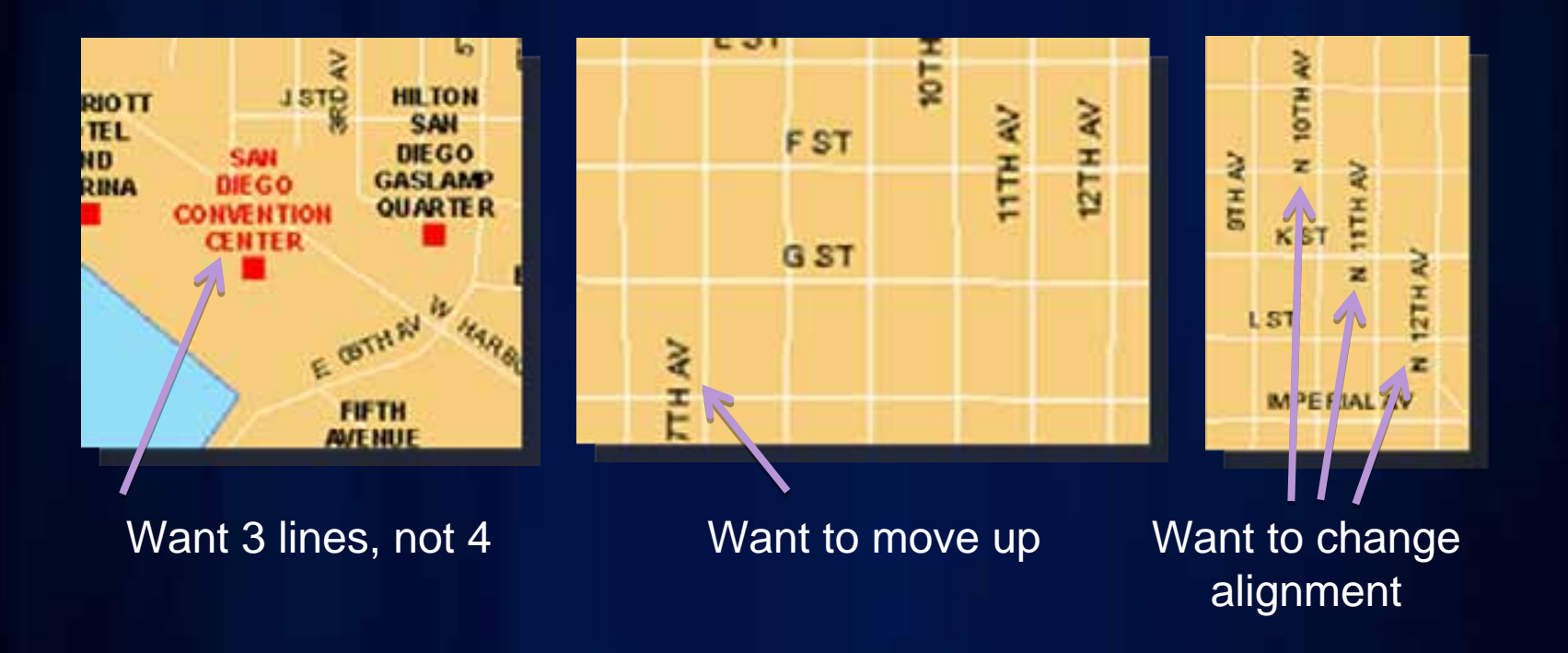

### **Use correct toolbar**

- •**Create new annotation Create new annotation**
- •**Edit existing annotation Edit existing annotation**

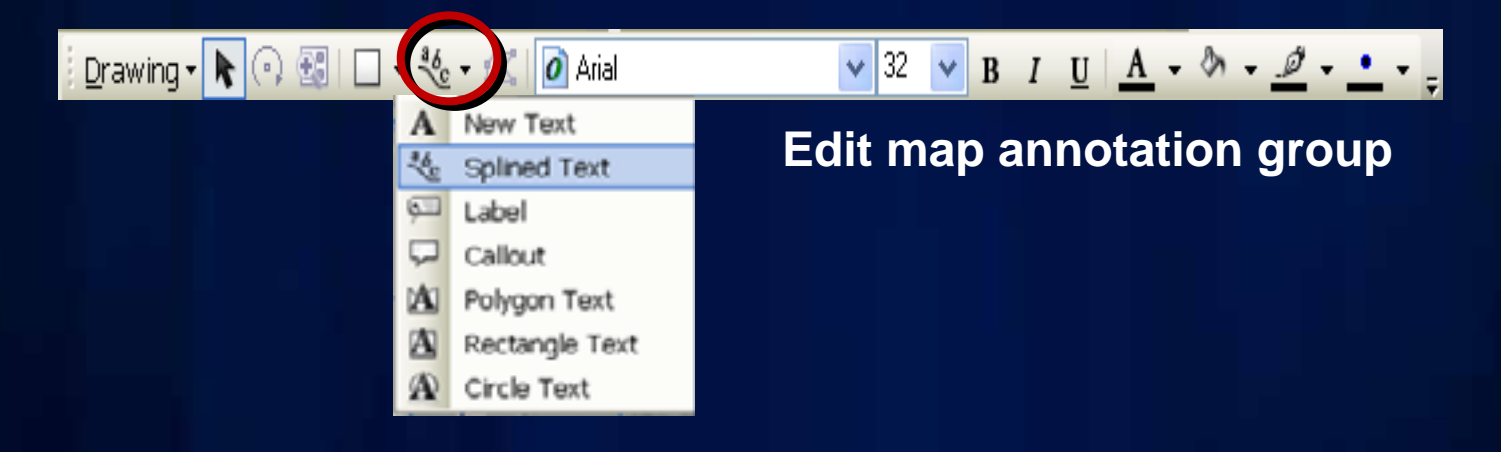

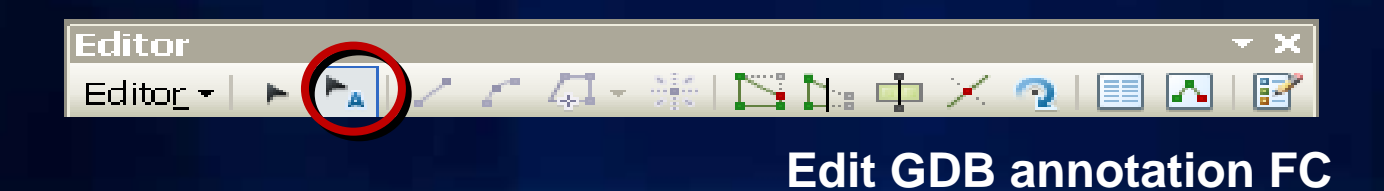

### **Editing geodatabase annotation**

- **Central location for creating & editing annotation**
- **Integrated with feature editing environment**

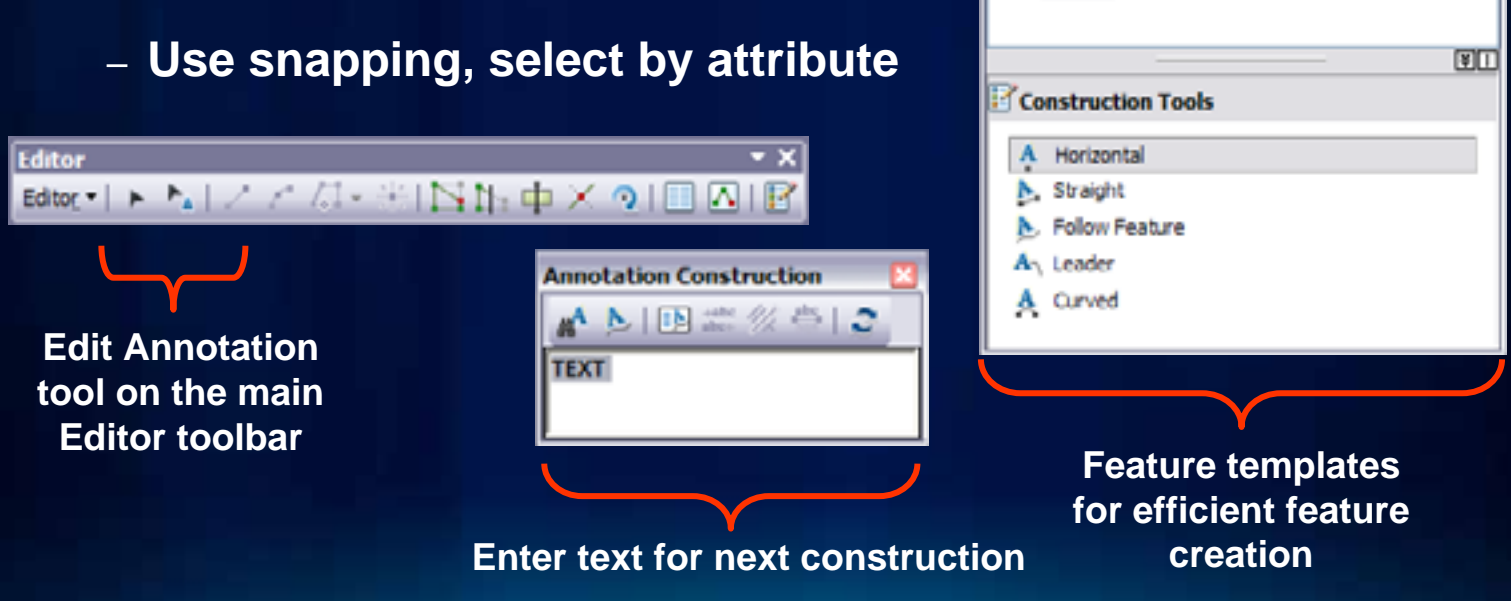

**Create Features** 

As Default

**RiversAnno** 

**StatesAnno** 

As Default

AA Default

**Capital CitiesAnno** 

 $\frac{1}{2}$  csearch  $\frac{1}{2}$ 

### **Create new annotation**

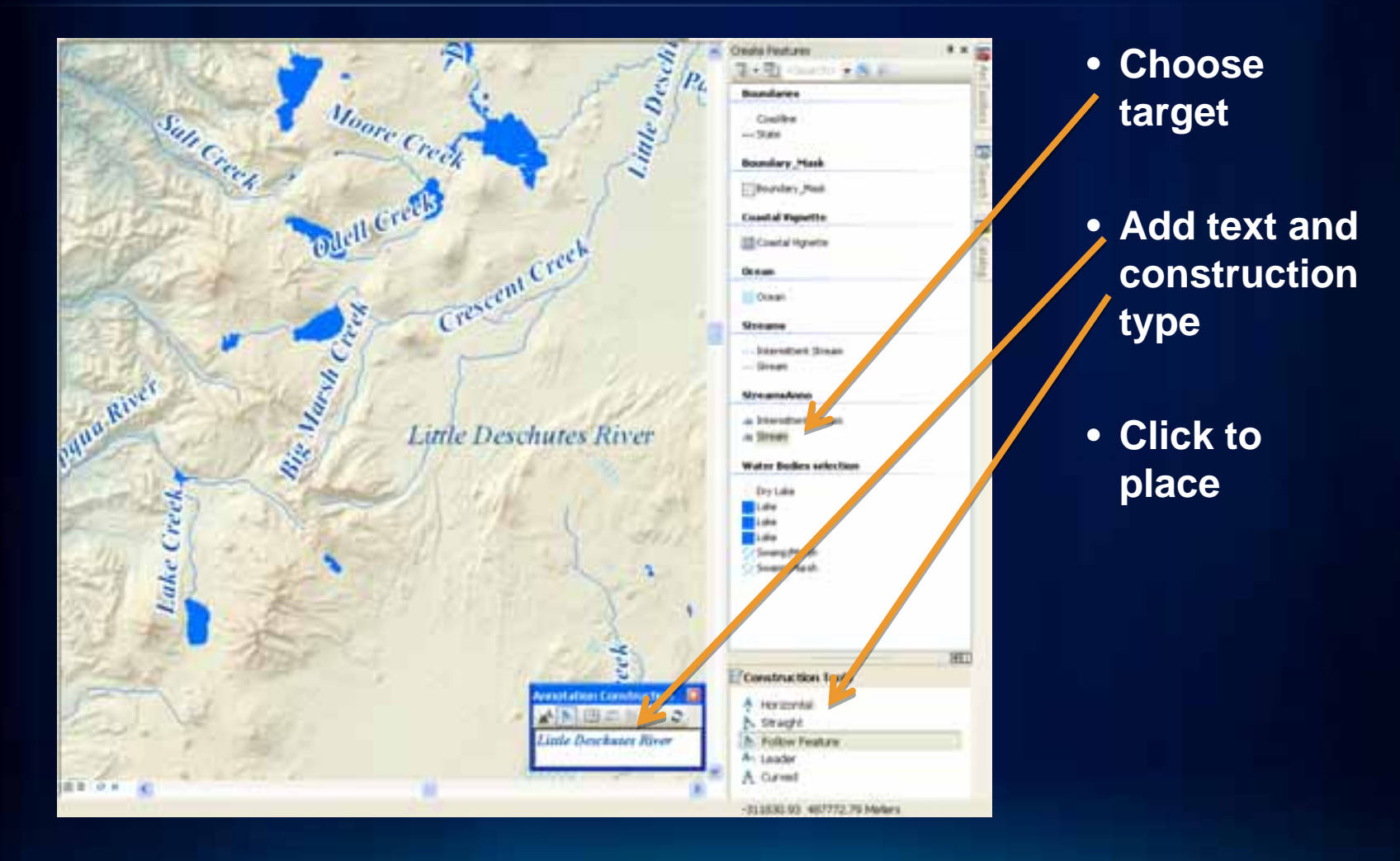

### **Edit existing annotation**

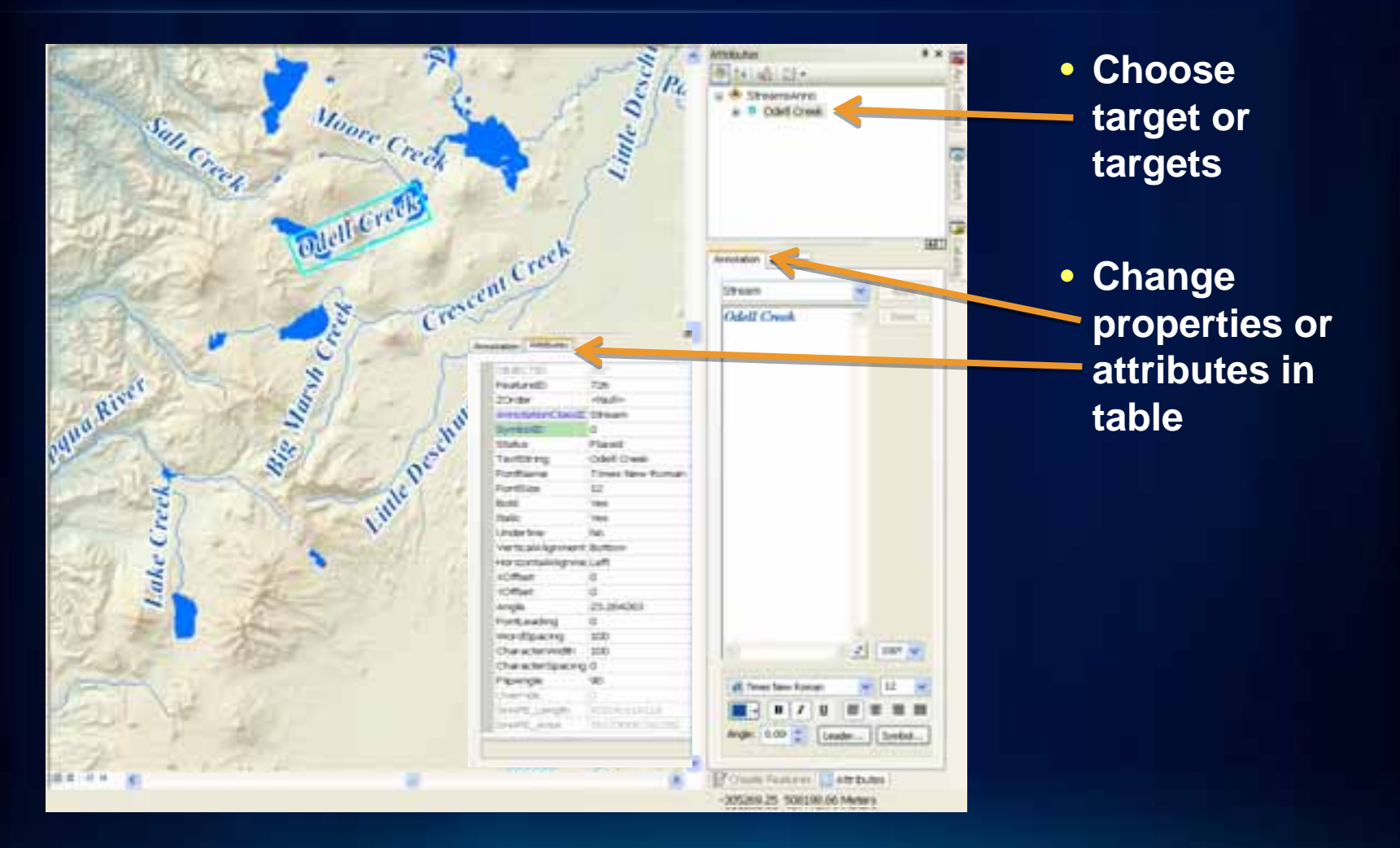

### **Edit existing annotation**

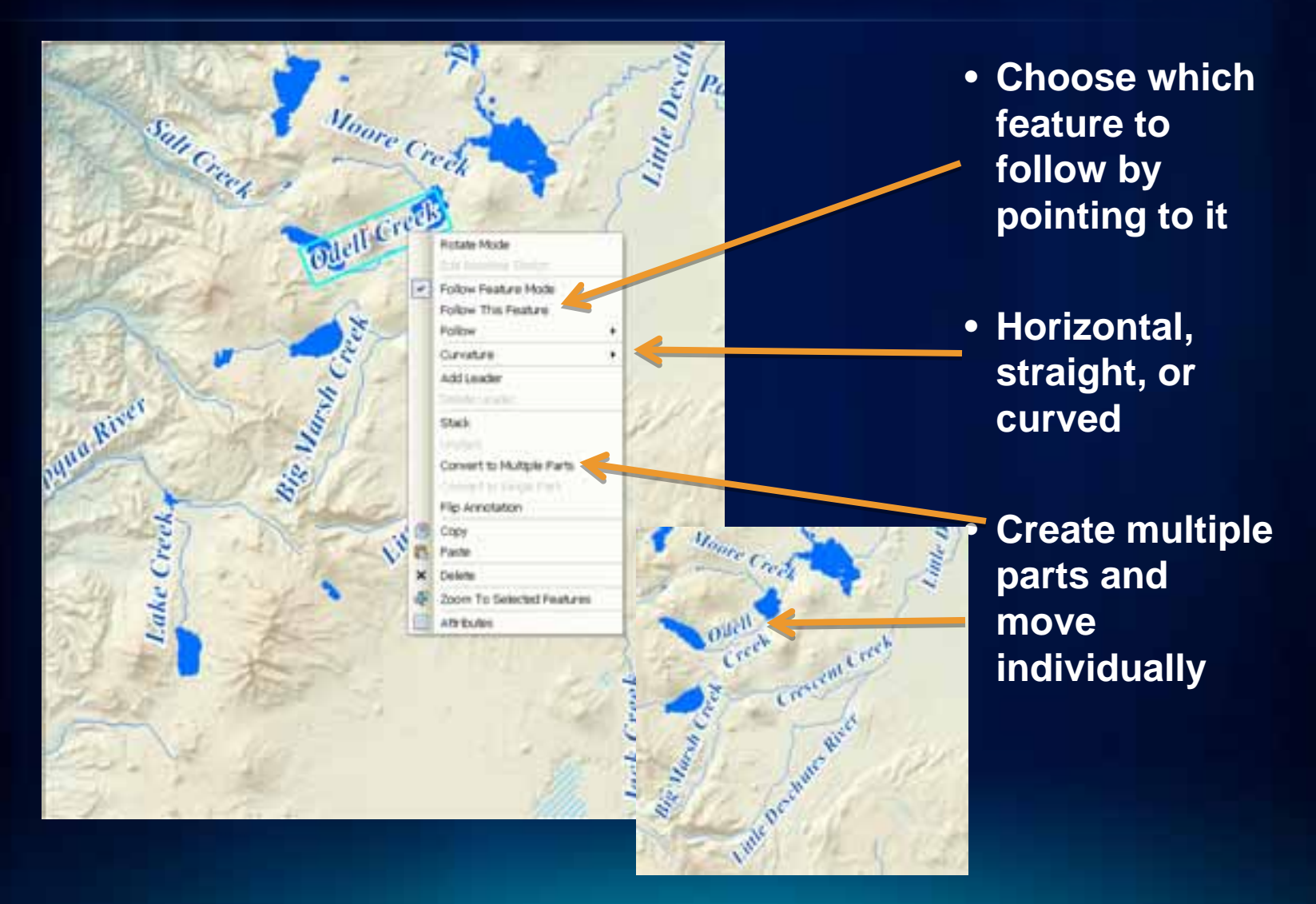

# **Annotation Demonstration**

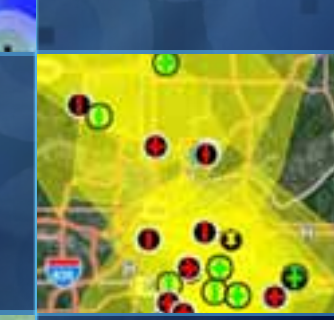

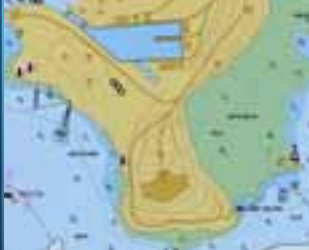

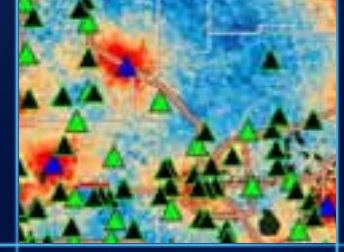

### **Summary**

- **Labels are dynamically placed text by a label engine**
- **Labels can be converted to annotation**
- **Annotation can be stored in the map or geodatabase**
- **Annotation can be manually edited**

### **Related Presentations**

- **Creating Great Labels Using Maplex**
	- **Tuesday 3:15pm Room 6F**
	- **Thursday 1:30pm Room 6F**
- **Managing and Editing Annotation** 
	- **Wednesday 8:30am Room 4**
	- **Thursday 10:15am Room 6C**
- **See us at the Mapping and Visualization Island at the ESRI Showcase**
- **Check out the Esri Press** *GIS Tutorial 3: Advanced Workbook*

### **Questions?**

*Thank you for attending!*

**Please fill out the online survey:** www.esri.com/sessionevals

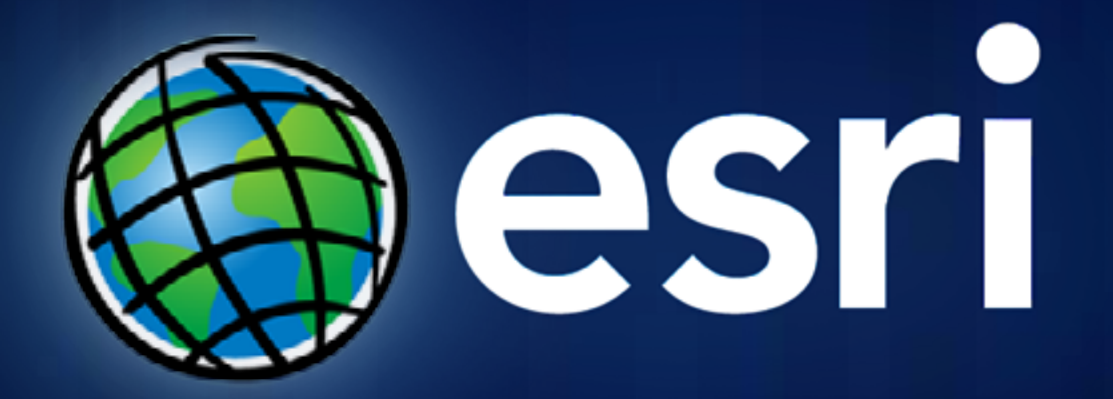